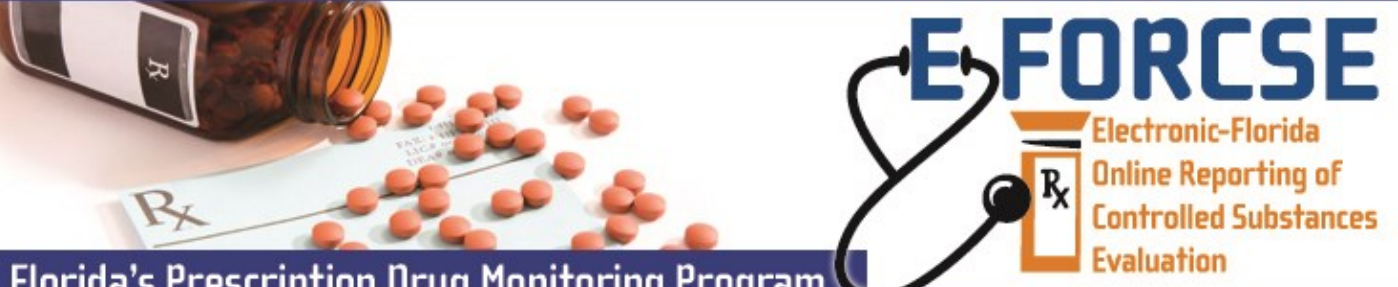

## **Florida's Prescription Drug Monitoring Program**

The designee of a prescribers or pharmacists licensed in Florida may request a user account to access information in the E-FORCSE database.

Prior to requesting an account, a designee must review the *Training Guide for Practitioners and Pharmacists*  and complete the *Information Security and Privacy Training for Designees*.

## **Perform the following steps to request an account:**

- **1** Open an Internet browser window and type the following URL in the address bar: www.hidinc.com/flpdmp.
- **2** Click the **Practitioner/Pharmacist & Designee** link located on the left menu. A window similar to the following is displayed:
- **3** Click the **Terms and Conditions** link to open and read.
- **4** After reading the terms and conditions, click the **Registration Site** link. A logon window is displayed.
- **5** Type *newacct* in the **User Name** field.
- **6** Type *welcome* in the **Password** field.
- **7** Click **OK**.

The **Practitioner/Pharmacist & Designee Access Request Form** is displayed: **8** Complete the fields on this form, noting that required fields are indicated with an asterisk (\*).

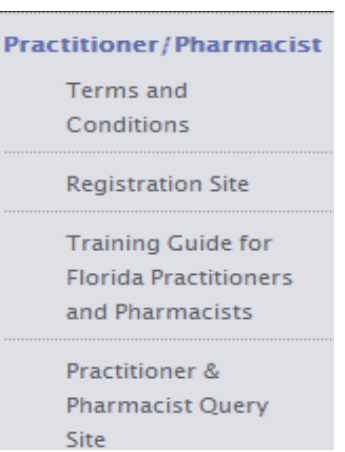

**NOTE:** Designees should leave the State License Number field blank and select "Designee" as License Type.

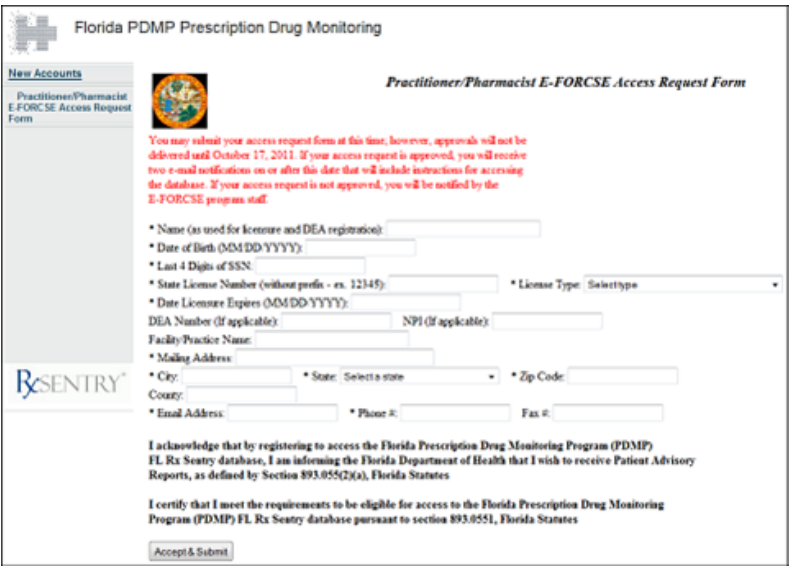

**9** Click **Accept & Submit**. The E-FORCSE program staff will review your application and verify the information. You may be contacted if additional information is required.

If you are approved for an account, you will be notified via two separate e-mails containing your temporary password and personal identification number (PIN) that you will use to identify yourself if you need assistance from the PDMP Help Desk.

**NOTE:** If you are approved for a designee account, you will be able to log in to the system, but you will not be able to query the PDMP database until your account has been linked to a prescriber or dispenser's account.

It is your responsibility to notify the prescriber or dispenser when you are approved for an account.

If you are denied access to the system, you will be notified in writing.

**For technical assistance, please contact our PDMP Help Desk at (877) 719-3120.**

**For more information visit www.e-forcse.com**

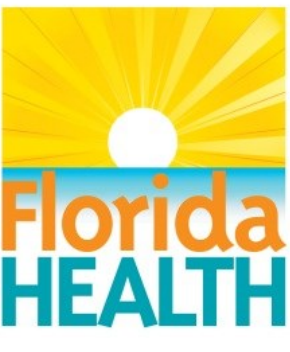